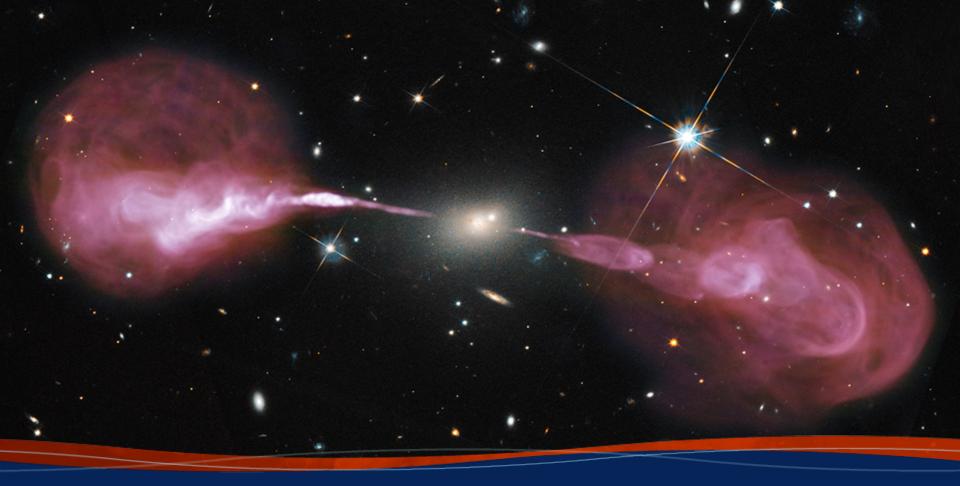

# **Advanced CASA**

Joshua Marvil
7th VLA Data Reduction Workshop

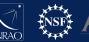

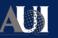

## **Introduction**

This presentation will contain both informational and interactive content (see headings)

You can run the interactive content in your own CASA session during the talk

interactive\_commands.txt

lists each interactive command if you want to copy/paste (but please only one line at a time)

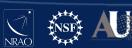

#### Introduction

This slide has interactive content

Please run the following in your own terminal

Raise your hand if you need assistance

```
# In a terminal window
cd ~/data/DRW/Lectures/L8_advanced_casa
casa -r 5.4.2-5
```

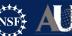

## <u>Outline</u>

**Advanced CASA overview** 

The CASA toolkit

CASA scripts and custom tasks

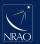

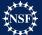

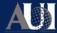

#### CASA Command Line Interface (CLI)

#### **Custom Ipython Shell**

- Python interpreter
- standard library
- additional modules
- iPython extensions
- ~/.casa/init.py

#### Tasking system

- inp
- go
- default
- tget
- tput
- tasklist
- taskhelp

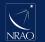

# Python (2.7)

Python objects, (e.g., int, float, bool, str, list, tuple, set, dict), and their methods

Other programming elements, e.g., operators, expressions, statements, syntax

Built-in functions, e.g., help, open, print, format, eval, exec, type, input

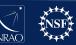

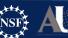

# Python standard library

All standard modules are available in CASA

E.g., os, sys, re, glob, shutil, pickle, time, datetime

Full list of Python 2.7 standard library: docs.python.org/2.7/library

```
# In CASA
import os
os.path.isdir( '3C75.ms' )
```

## Additional Python modules

Several additional Python modules are available in CASA

Details are platform and version specific, but the following are typically available (usually not the most recent version): numpy, scipy, matplotlib, dateutil, pytz, pyfits

```
# In CASA
import matplotlib.pyplot as plt
import numpy as np
plt.plot( np.random.randn(5) )
```

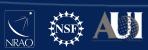

# IPython magic commands

IPython has many enhancements over the standard interpreter

Designed for interactive use, mostly incompatible with scripting

Magic commands, preceded by %, are one such enhancement; others include completion <tab>, introspection ?, shell access !

```
# In CASA
```

%lsmagic

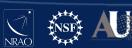

## IPython magic commands

```
Notable magic commands:

automagic -- % not required

autocall -- () not required

pprint -- pretty printing

cpaste -- paste an entire cell (block of commands)

history -- view command line history
```

```
# In CASA
history
?history
```

(by default, help uses 'less' as the pager. press 'q' to quit)

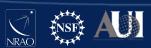

## IPython system shell access

Arbitrary system shell commands can be executed with!

Output can be returned as a Python variable

If your desired system command is not found, check the path that CASA is using (e.g., %env PATH or os.environ['PATH'])

```
# In CASA
!du -hs *
hostname = !echo $HOSTNAME
print( hostname )
```

# The IPython alias command

%alias is an IPython magic command that defines an alias to a system shell command

An alias is treated like a new magic command

Aliases have lower precedence than magic functions and normal Python variables

```
# In CASA

alias

alias du du -hs

du *
```

## Further customization

CASA can be further customized by creating a file *init.py* in the \$HOME/.casa directory

You can put commands here that will run every time CASA starts up, e.g., import modules, set variables, modify the PATH

You can also customize many aspects of IPython using *init.py*, e.g., the color scheme, magic commands, aliases, behavior of extensions

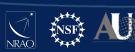

# **CASA Tasking System**

#### Tasking system

- inp
- go
- default
- tget
- tput
- tasklist
- taskhelp

Python functions that facilitate access to task parameters

Task parameters are variables in the global namespace

Together with %autocall, they give CASA a look and feel that is more user friendly and less 'Pythonic'

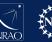

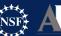

# **CASA Tasking System**

```
# In CASA
go?
```

#### example output (not interactive)

```
Signature: go(taskname=None)
```

Docstring: Execute taskname:

File: /home/casa/packages/RHEL7/release/casa-

release-5.4.2-5/lib/python2.7/init\_tasks.py

Type: function

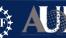

#### **CASA Tasks**

CASA Command Line Interface (Python, Ipython)

#### Task interface (XML)

- parameters
- description
- defaults
- expansions
- validation

#### Task script (Python)

- CASA toolkit
- logging
- history
- exceptions

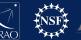

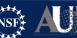

# CASA task 'scripts'

Each CASA task executes a Python script

It can be informative to read some of these scripts

Scripts are named 'task\_taskname.py' and are located in a folder inside the CASA distribution

```
# In CASA

task_path = casa['dirs']['python']
print(task_path)
ls $task_path/task*py
```

#### **CASA Tools**

CASA Command Line Interface (Python, Ipython)

CASA Tasks (XML, Python, CASA tools)

Most tools are written in C++ and connected to Python using Simplified Wrapper and Interface Generator (SWIG)

Tool methods are more atomic than tasks; many tasks consist of calls to several tool methods

Tasks are meant to capture common use cases and be simple to use

Tools offer additional flexibility and functionality over tasks

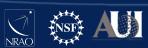

## Comparison: task vs. tool

#### *imstat* task

```
# In CASA
image = '3C75_initial.image.tt0'
imstat( image )
```

equivalent toolkit method (inside *task\_imstat.py*)

```
# In CASA
ia.open( image )
ia.statistics( robust=True )
ia.close()
```

#### **CASA Misc**

CASA Command Line Interface (Python, Ipython)

CASA Tasks (XML, Python, CASA tools)

CASA Tools (C++, Python)

#### Data repo

- ephemerides
- geodetic
- ALMA calibration
- VLA calibration
- line catalogs
- support for simulations

#### Helper scripts

- recipes / utilities
- regression + other tests
- demonstrations
- parallelization

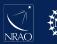

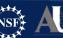

## **Outline**

Advanced CASA overview

The CASA toolkit

CASA scripts and custom tasks

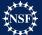

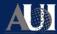

### **CASA Tools**

af: Agent flagger

at: Atmospheric library

ca: Calibration analysis

cb: Calibration

cl : Component list

cp: Cal solution plotting

cs: Coordinate system

cu: Class

dc: Deconvolver

fi: Fitting

fn: Functional

ia: Image analysis

im: Imaging

lm: Linear mosaic

me: Measures

ms: MeasurementSet

msmd: MS metadata

mt: MS transformer

qa: Quanta

pm: PlotMS

po: Imagepol

rg: Region manipulation

sdms: Single-Dish MS

sl: Spectral line catalog

sm: Simulation

tb: Table

tp: Table plotting

vp: Voltage pattern

(also PySynthesisImager: tclean)

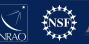

## quanta tool

Values with units, unit conversion, string formatting

```
# In CASA
angle = qa.quantity( '1rad' )
print( angle )
```

```
{'unit': 'rad', 'value': 1.0}
```

## quanta tool

Values with units, unit conversion, string formatting

```
# In CASA
qa.convert( angle, 'arcsec' )
qa.time( angle, prec=10 )
```

```
{'unit': 'arcsec', 'value': 206264.80624709636}
['03:49:10.9871']
```

### measures tool

Reference frames, directions, conversions, measurements

```
# In CASA

dir1 = me.direction('J2000','06:18:00','+41.00.00')
from pprint import pprint as ppr

ppr( dir1 )
```

```
{'m0': {'value': 1.6493361431346414, 'unit': 'rad'},
  'm1': {'value': 0.7155849933176751, 'unit': 'rad'},
  'refer': 'J2000',
  'type': 'direction'}
```

### measures tool

Reference frames, directions, conversions, measurements

```
# In CASA
me.shift( dir1, '3arcmin', pa='45deg' )
```

```
# In CASA
me.doframe( me.observatory('VLA') )
me.doframe( me.epoch('utc','today') )
me.measure( dir1, 'azel' )
```

## MS metadata tool

Helper functions to retrieve measurement set properties

```
# In CASA

vis = '3C75.ms'

msmd.open( vis )

msmd.<TAB> (browse functions with TAB or ↑ ↓, select with RETURN)
```

```
msmd.
msmd.almaspws msmd.antennaposition
msmd.antennadiameter msmd.antennasforscan
msmd.antennaids msmd.antennastations
msmd.antennanames msmd.bandwidths
msmd.antennaoffset msmd.baseband
```

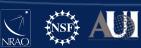

### MS metadata tool

Helper functions to retrieve measurement set properties

```
# In CASA
fields = msmd.fieldnames()
msmd.close()
print( fields )
```

```
['3C75']
```

### measurement set tool

Measurement set inspection and manipulation

```
# In CASA
ms.open( vis )
results = ms.getdata( ['time', 'uvw'] )
ms.close()
```

Note: this will try to retrieve data from all rows of the MS

Additional selection and / or iteration may be required for large data sets to avoid memory issues

### measurement set tool

Measurement set inspection and manipulation

```
# In CASA

type(results)

results.keys()

results['uvw'].shape
```

```
dict
['uvw', 'time']
(3, 2808)
```

#### measurement set tool

Measurement set interaction and manipulation

```
# In CASA
u,v = results['uvw'][:2]
plt.scatter( u, v )
plt.scatter( -u, -v )
```

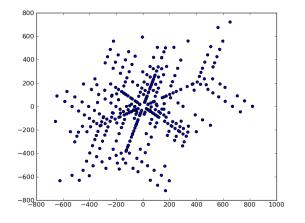

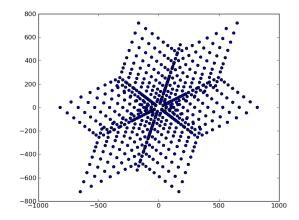

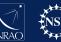

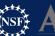

# image analysis tool

Image inspection and manipulation

```
# In CASA
ia.open( image )
image_data = ia.getchunk()
ia.close()
image_data.shape
np.max( image_data )
```

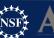

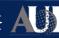

## table tool

Read, write and filter CASA tables. Works on measurement sets, ancillary tables of the MS, calibration tables, images, component lists, etc.

```
# In CASA
tb.open( vis+'/ANTENNA' )
tb.colnames()
tb.getcol( 'NAME' )
stb = tb.query( "NAME == 'ea12'" )
stb.getcol( 'POSITION' )
stb.done()
tb.close()
```

## **Outline**

Advanced CASA overview

The CASA toolkit

CASA scripts and custom tasks

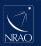

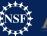

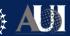

## Getting started with CASA scripts

A CASA script is just a file that contains a sequence of commands, e.g., tasks, tools, general Python

Name your script almost anything you want, e.g. myScript.py

Run your script in CASA:

```
CASA>> execfile( 'myScript.py' )
```

Run your script from the terminal:

```
bash$ casa -c myScript.py
```

# Why write a script?

Reproducible - an executable record of your processing

**Efficient** - launch a sequence of several commands

Inspectable - easy to edit, expand, debug

**Shareable** - distribute to colleagues / helpdesk / etc.

**Transportable** - run on different resources

**Generalizable** - compatible with other similar datasets

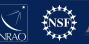

## Tips for CASA scripts

It is generally advised to run CASA tasks as functions

Use Python fundamentals where appropriate, e.g., variables, loops, conditionals, exception handling

Learn from the examples in the documentation, e.g., casadocs, casaguides, the toolkit reference manual

Ipython magic commands will not work, e.g., autocall

Use a persistent session when running remotely, e.g., vnc, screen, nohup

Work with a Python-aware text editor - highlighting, block indent, block comment

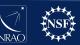

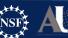

Example Script: G55.7 CASAguides tutorial

Example Script: G55.7 CASAguides tutorial

```
vis = 'G55.7+3.4 10s.ms'
field = '0542*'
spw = '2~3,5~6'
modimage = '3C147 L.im'
setjy(vis=vis, field=field, spw=spw,
      modimage=modimage)
gaincal(vis=vis, caltable=vis.replace('.ms','.G'),
        field=field, spw=spw, solint='int',
        calmode='p')
```

Example Script: taskname.last

```
# In CASA
inp setjy
tput
cat setjy.last
```

example output (not interactive)

```
#setjy(vis="TDRW0001 ... )
```

#### For loops:

```
spws = ['2','3','4','5']

for spw in spws:
   tclean( spw=spw, imagename='image_spw'+spw ... )
```

#### Flow control:

```
do_polcal = True

if do_polcal:
   polcal( ... )
```

# 3rd Party tasks and tools

There are many CASA tasks and tools written by members of the user community that can be imported into CASA

These are available from various locations, e.g., github, observatory websites, personal websites

Many of these are listed on the following CASAguide page:

<a href="mailto:casaguides.nrao.edu/index.php/">casaguides.nrao.edu/index.php/</a>
<a href="mailto:casaguides.nrao.edu/index.php/">Contributed CASA Tasks and Scripts</a>

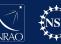

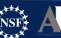

## Writing your own CASA tasks

You can turn your own code into a CASA task in 3 easy steps:

- Create your own task\_taskname.py
- Create a xml file taskname.xml
- Run !buildmytasks and execfile( 'mytasks.py' )

More info here:

<u>casaguides.nrao.edu/index.php/</u>
<u>Writing a CASA Task</u>

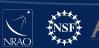

### **Documentation**

**Python:** docs.python.org/2/

**iPython:** <u>ipython.readthedocs.io/en/5.x/</u>

CASA Guides: casaguides.nrao.edu

CASA Docs: <a href="mailto:casadocs">casa.nrao.edu/casadocs</a>

CASA Toolkit: <a href="mailto:casa.nrao.edu/docs/CasaRef/CasaRef.html">casa.nrao.edu/docs/CasaRef/CasaRef.html</a>

Measurement Set: <a href="mailto:casa.nrao.edu/Memos/229.html">casa.nrao.edu/Memos/229.html</a>

Table Query Language: <a href="mailto:casa.nrao.edu/aips2\_docs/notes/199">casa.nrao.edu/aips2\_docs/notes/199</a>

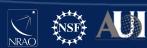

## Python modules and CASA

You can write Python functions and import them into CASA

```
# my_CASA_functions.py
from casa import gaincal
from casac import casac
tb=casac.table()

def function1 ...
```

Then import them into CASA or use them in your scripts

```
os.path.append( '/path/to/my_functions_dir' )
import my_CASA_functions
```

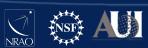

## <u>PySynthesisImager</u>

Tool-like library that interfaces with C++ imaging routines. See 'task\_tclean.py' for a complete example.

```
from imagerhelpers.imager base import PySynthesisImager
imager = PySynthesisImager( params )
imager.initializeImagers()
imager.initializeNormalizers()
imager.setWeighting()
imager.initializeDeconvolvers()
imager.initializeIterationControl()
imager.makePSF()
imager.makePB()
```

## <u>PySynthesisImager</u>

Tool-like helper functions that interface with C++ imaging routines. See 'task\_tclean.py' for a complete example.

```
imager.runMajorCycle()
while ( not imager.hasConverged() ):
    imager.runMinorCycle()
    imager.runMajorCycle()
    imager.updateMask()
imager.predictModel()
imager.restoreImages()
imager.pbcorImages()
```

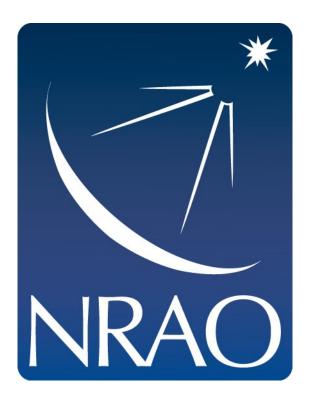

www.nrao.edu science.nrao.edu public.nrao.edu

The National Radio Astronomy Observatory is a facility of the National Science Foundation operated under cooperative agreement by Associated Universities, Inc.

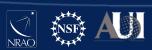